### **Naudojimo instrukcija**

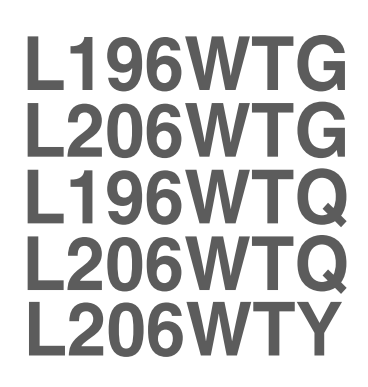

Prieš naudojantis šiuo monitoriumi, prašome įdėmiai perskaityti informaciją, susijusią su saugos priemonėmis.

Išsaugokite šią naudojimo instrukcijų knygelę ir CD diską ateičiai.

Užsirašvkite monitoriaus modelio ir serijos numerius, nurodytus plokštelėje, pritvirtintoje prie aparato galinio skydelio. Pateikite šią informaciją kiekvieną kartą, kreipdamiesi į serviso centrą.

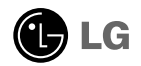

Šis monitorius buvo suprojektuotas ir pagamintas taip, kad užtikrintu jūsu sauguma. Nesilaikant nurodytu saugos reikalavimu, iškyla elektros smūgio ir gaisro pavojus. Siekiant išvengti monitoriaus sugadinimo, būtina prisilaikyti žemiau pateiktų saugos eksploatavimo taisyklių, kuriuose yra nurodyta teisinga monitoriaus priežiūra, instaliavimas, naudojimas ir aptarnavimas.

### Saugos priemonės

Prašome naudoti tik komplektuojamą elektros laidą. Naudojant atskirai jsigyjamą elektros laidą, įsitikinkite, kad elektros laidas yra sertifikuotas ir atitinka visus standartus. Jei elektros laidas yra pažeistas, kreipkitės į gamintoją arba artimiausią techninio aptarnavimo centrą ir jį pakeiskite.

Monitoriaus elektros laidas yra naudojamas aparata ijungti į elektros tinkla. Pasirūpinkite, kad tinklo lizdas būtu kuo arčiau monitoriaus.

Ši monitorių galima ijungti tik į atitinkamų parametrų elektros tinklą, kuris nurodytas techniniuose duomenyse arba ant monitoriaus skydelio. Jeigu jūsu vietovėje tiekiamos elektros srovės parametrai neatitinka nurodytuosius, pra‰ome pasikonsultuoti su kvalifikuotu specialistu.

Draudžiama naudoti trišakį arba ilginamuosius laidus. Taip pat negalima naudoti panaudotą elektros laidą arba elektros laidą su pažeista laido šakute. Priešingus atveju iškyla elektros smūgio pavojus. Elektros laidą gali pakeisti techninio aptarnavimo centre.

Draudžiama mėginti atidaryti monitoriaus korpusa :

- Monitoriaus viduje nėra komponentu, kuriuos galėtumėte taisyti savarankiškai.
- Net ir IŠJUNGUS monitoriaus maitinima, irenginio viduje egzistuoja aukšta itampa.
- Jeigu monitorius neveikia kaip pridera, kreipkitės į serviso centra.

Informacija, susijusi su jūsų saugumu :

- Negalima monitoriaus pastatyti ant nelygaus paviršiaus, nebent jei irenginys yra patikimai pritvirtintas.
- Prašome naudoti gamintojo rekomenduojamą monitoriaus stovą.

Siekiant išvengti elektros smūgio arba gaisro pavojaus:

- Jeigu monitoriumi nesinaudojate ilga laiko tarpa, prašome IŠJUNGTI irenginio maitinima. Išvykus iš namu negalima palikti JJUNGTO monitoriaus.
- Neleiskite vaikams mėtyti daiktus į monitoriaus ekraną arba į aparato korpusą kišti pašalinius daiktus. Monitoriaus viduje egzistuoja aukšta itampa.
- Negalima naudotis papildomais priedais, kurie nėra pritaikyti šiam monitoriui.
- Audros metu arba išvykus ilgam laikotarpiui, saugumo sumetimais prašome išjungti monitorių iš elektros tinklo lizdo.

**L1**

### Instaliavimas

Draudžiama ant irenginio elektros laido dėti sunkius daiktus. Taip pat negalima

monitorių ijungti į tinklo lizdą, jeigu jo elektros laidas yra pažeistas.

Draudžiama naudotis monitoriumi šalia vandens, kaip antai vonios kambaryje, šalia praustuvės, virtuvės kriauklės, sklabykloje, drėgname rūsyje arba netoli plaukymo baseino.

Turite užtikrinti tai, kad irenginio veikimo metu nebūtu užkimštos monitoriaus vėdinimo angos, nes darbo metu aparatas ikaista. Jeigu monitoriaus ventiliacinės angos bus užkimštos, tai irenginys gali perskaisti ir iškyla gaisro pavojus. NEGALIMA:

- Uždengti monitoriaus apačioje esančias ventiliacines angas, padedant monitoriu ant lovos, sofos arba ant kilimòlio.
- Uždengti monitoriaus ventiliacines angas, pastatant įrenginį uždaroje erdvėje, kaip antai knygu lentynoje.
- Uždengti monitoriaus ventiliacines angas medžiaga arba kitais daiktais.
- Pastatyti monitorių netoli šilumos šaltinių, kaip antai radiatorių ir t.t.

Negalima kokiais nors aštriais daiktais trinti arba braižyti aktyviosios matricos skystųjų kristalų ekraną. Priešingu atveju jūs galite subraižyti, sugadinti arba pažeisti aktyviosios matricos skystujų kristalų ekrana visam laikui.

Negalima pirštais smarkiai spausti skystujų kristalų ekraną. Priešingu atveju galite pažeisti ekrano paviršiu.

Skystųjų kristalų ekrane gali matytis nedidelės tamsios dėmelės ar ryškūs spalvoti (raudoni, mėlyni arba žali) taškai. Tačiau tai nėra joks aparato sutrikimas ir neturi jokios itakos monitoriaus darbui.

Jeigu yra galimybė, prašome nustatyti rekomenduojamą ekrano skiriamąją gebą. Tokiu būdu ekrane bus atkuriamas aukštos kokybės vaizdas. Nustačius kita ekrano skiriamają gebą, vaizdas ekrane gali būti šiek tiek "grūdėtas" arba iškreiptas. Tai yra charakteringa ir tuo atveju, jei skystujų kristalų ekrano skiriamoji geba yra fiksuota.

### Valymas

- Prieš atliekant monitoriaus valymo darbus, irengini išjunkite iš elektros tinklo.
- Naudokite lengvai sudrėkintą (ne šlapią) skudurėlį. Draudžiama ekrano valymui naudoti, aerozolines valymo priemones, kurių purslai gali sukelti elektros smūgio pavojų.

### Ipakavimo medžiagos

■ Neišmeskite įpakavimo medžiagų ir kartono kartu su buitinėmis atliekomis. Šias medžiagas būs galima panaudoti, įrenginį pervežant į kitą vietą. Perveždami jrenginį, naudokite tik originalias įpakavimo medžiagas.

### Utilizavimas

- Siame įrenginyje yra įmontuota speciali fluorescentinė lempa, kurios sudėtyje yra gyvsidabrio.
- Draudžiama šią lempą išmesti kartu su buitinėmis atliekomis.Aplinkosaugos sumetimais atitarnavusį įrenginį reikia utilizuoti
	- **L2**

Prieš pastatant monitorių, įsitikinkite, kad aparato, kompiuterio sistemos ir papildomos aparatūros maitinimai yra išjungti.

### **Monitoriaus stovo pritvirtinimas**

- 1. Monitoriu padėkite ekranu žemyn ant pagalvėlės arba minkšto skudurėlio.
- **2.** Teisinga kryptimi įstumkite stovo korpusą.

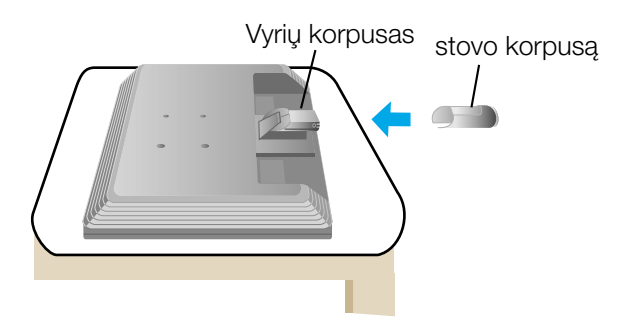

- 3. Teisinga kryptimi įstumkite į stovo korpusą stovo pagrindą. Tačiau stovo korpusas bus tvirtai pritvirtintas tik tada, kai jis bus prijungtas prie pagrindo.
- 

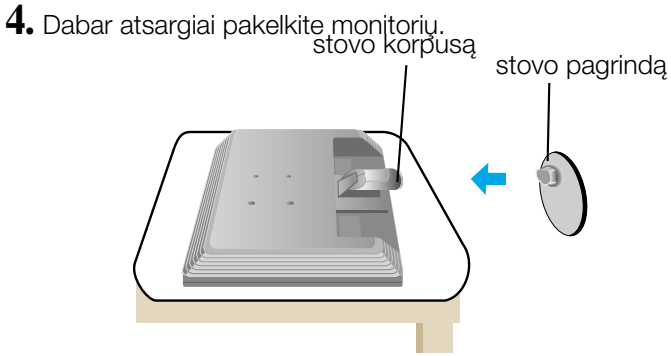

#### **Svarbu**

- Šioje iliustracijoje yra pavaizduota įprastinė aparato stovelio pritvirtinimo procedūra. Tačiau jūsų aparatas gali skirtis nuo iliustracijoje parodyto monitoriaus.
- Pernešdami irenginį į kita vieta, draudžiama laikytis tik už monitoriaus stovelio. Priešingu atveju įrenginys gali nukristi, sudužti arba sužaloti jūsų pėdas.

### **Stovo i‰ardymas**

1. Ant plokščio paviršiaus padėkite pagalvėle ar minkšta skudurėli.

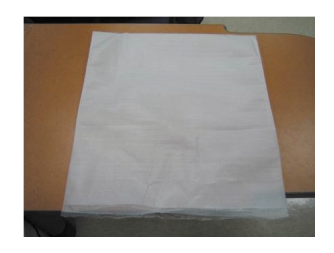

2. Monitorių pastatykite ekranu žemyn ant pagalvèlès ar minkšto skudurèlio.

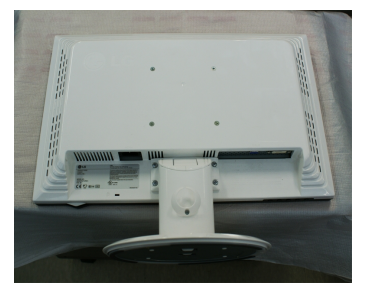

3. Paspauskite užšovą viduje. Stovo pagrindą nuimkite nuo stovo korpuso.

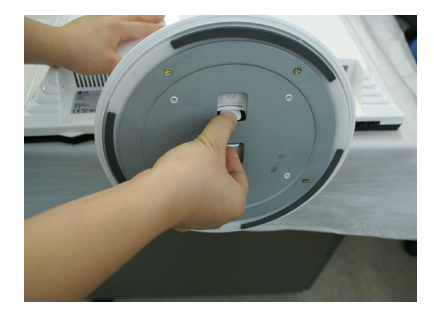

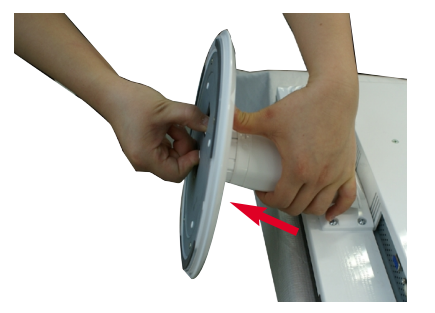

4. Norėdami nuo lanksto atskirti stovo korpusą, švelniai jį truktelėkite.

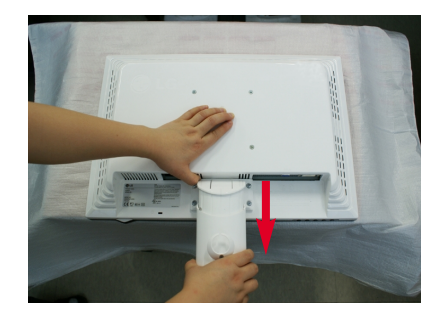

■ Prieš pastatant monitoriu, isitikinkite, kad aparato, kompiuterio sistemos ir papildomos aparatūros maitinimai yra išiungti.

### **Monitoriaus pasvirimo kampo reguliavimas**

1. Reguliuodami monitoriaus pasvirimo kampa, suraskite geriausia padėti.

Pokrypio kampas : -5°~15°

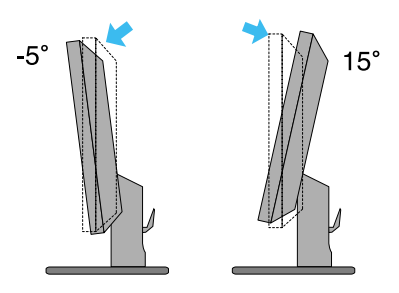

■ Sukinėjimas: 355°

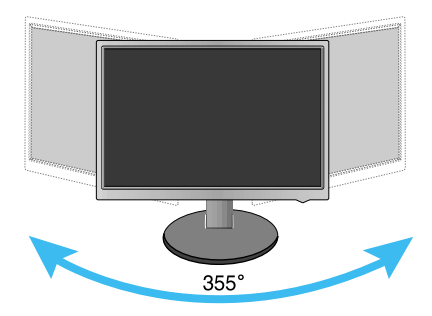

#### **Darbo procesu tyrimas**

Kad būtų pasiektos kuo geriausios monitoriaus darbo ir vaizdų žiūrėjimo sąlygos, remiantis darbo proceso tyrimų rezultatais, rekomenduoja monitorių pastatyti taip, kad pokrypio kampas būtu ne didesnis, nei -5°.

### **Kompiuterio prijungimas**

- 1. Būtinai išjunkite kompiuterį ir gaminį. Prijunkite laidus, kaip toliau pavaizduota brėžiniuose **1** ir **2**.
- **A** Prijunkite DVI laidą
- **B** Prijunkite Dsub laidą (PC)
- **C** Prijunkite Dsub laidą (Mac)

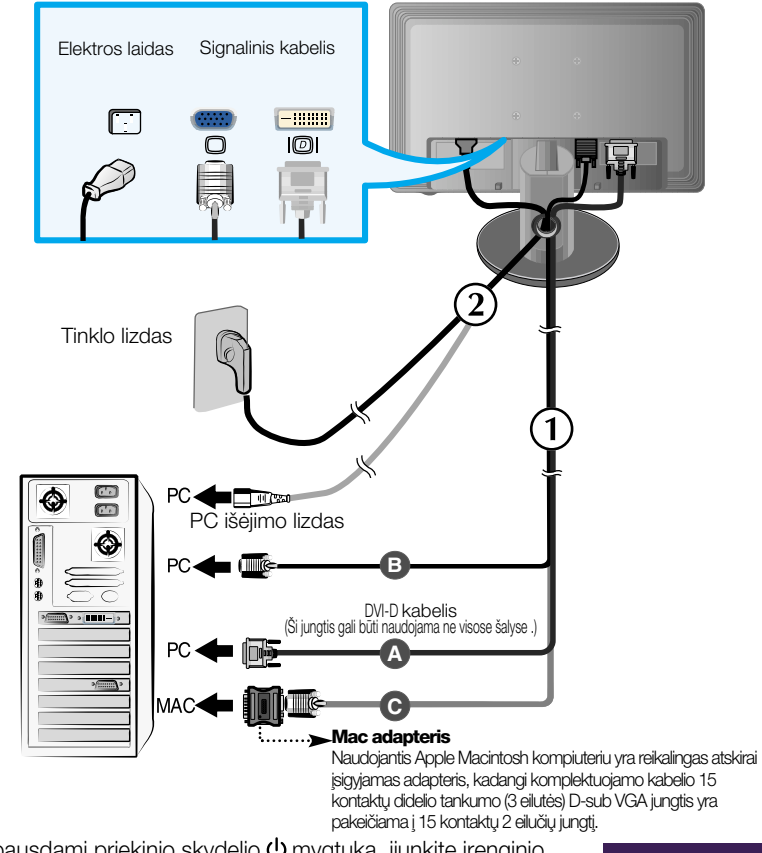

2. Paspausdami priekinio skydelio **①** mygtuką, įjunkite įrenginio maitinima. Jiungus monitoriaus maitinima, ekrane automatiškai atsiras 'Self Image Setting Function' informacija. (Tik analoginis režimas)

**PROCESSING SELF** IMAGE SETTING

**PASTABA**<br>"Self Image Setting Function"? Ši funkcija vartotojui suteikia optimalius vaizdo parametrus.<br>Vartotojui prijungus monitorių pirmą kartą, šios funkcijos dėka visi ekrano parametrai yra<br>sureguliuojami automatiškai

### Valdymų įtaisų funkcijos

### **Priekinio skydelio valdymo itaisai**

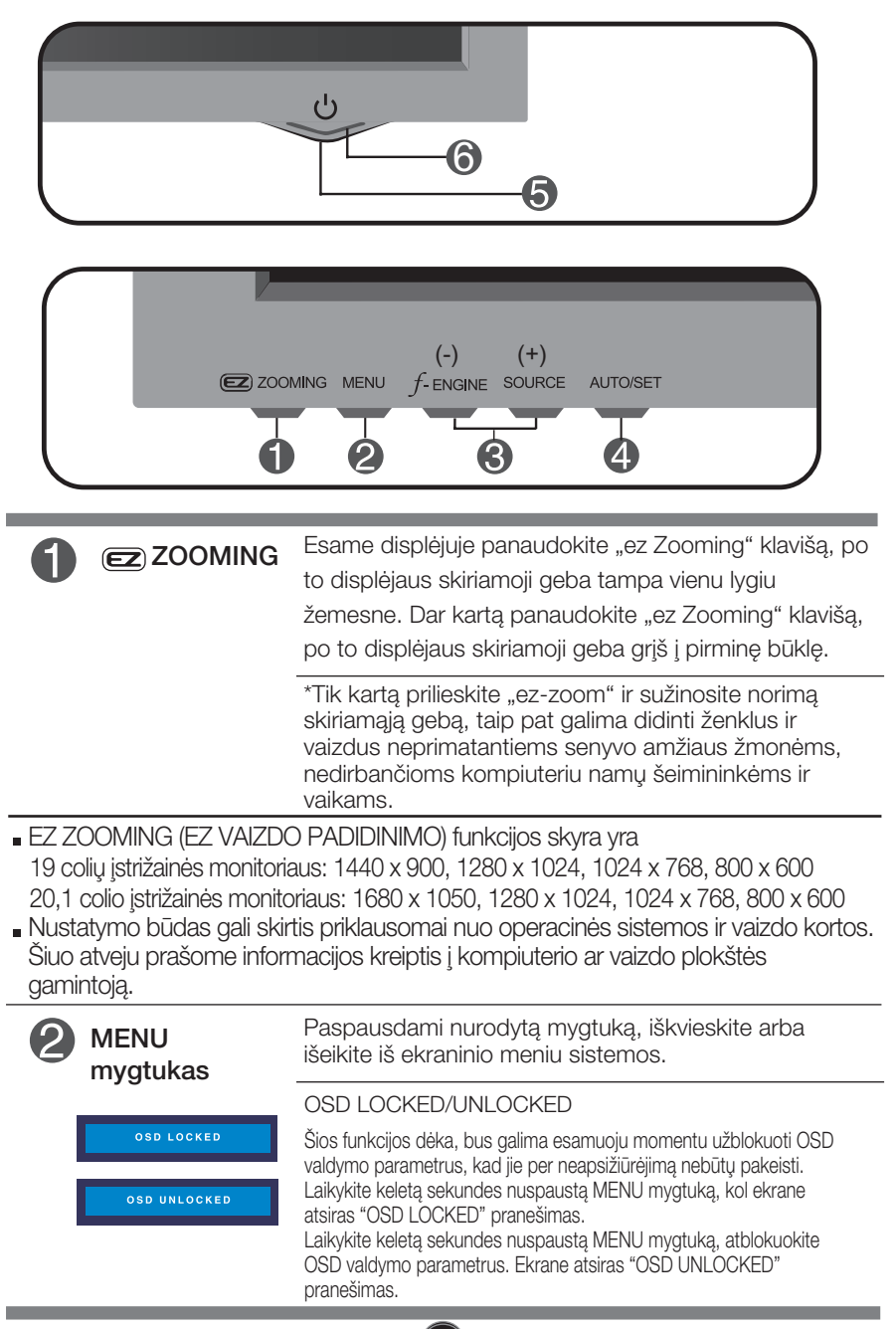

**L7L7**

## Valdymų įtaisų funkcijos

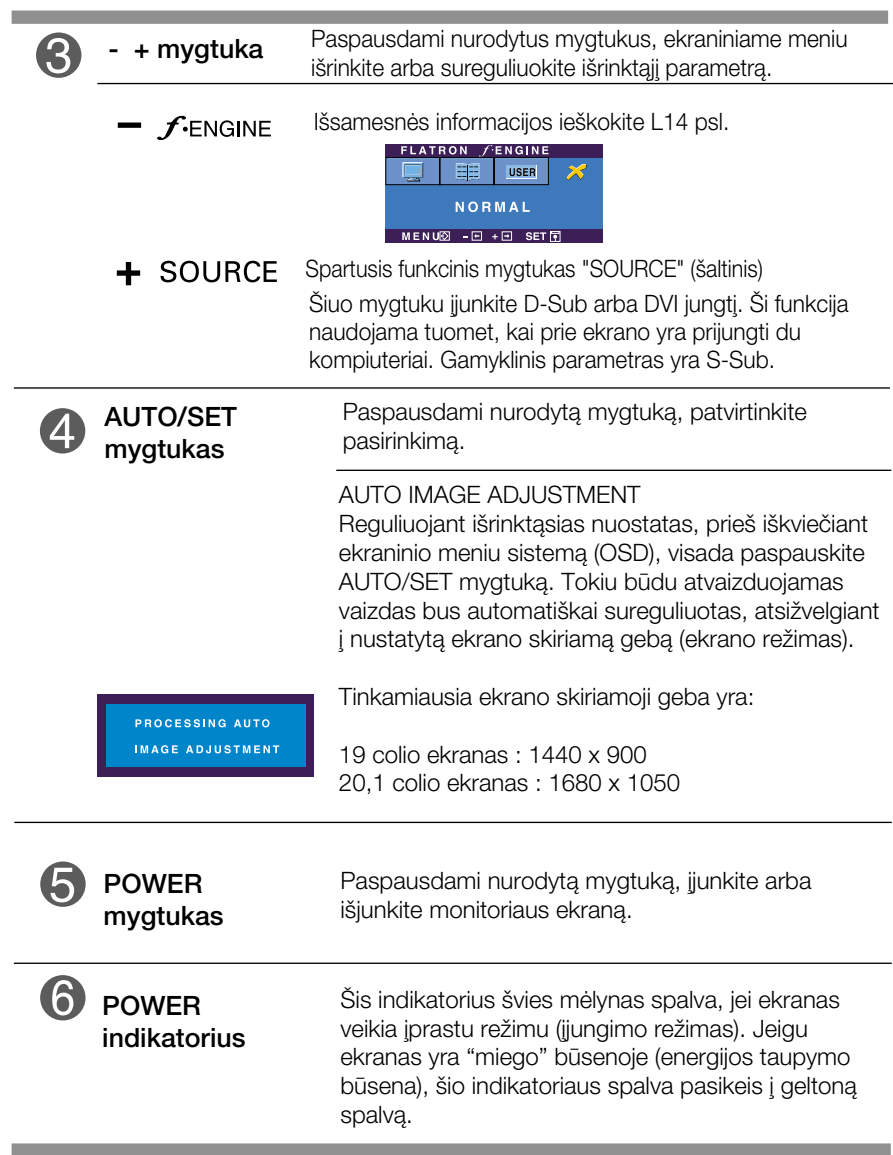

### Ekraninio meniu reguliavimas

Naudojantis ekraninio meniu (OSD) valdymo sistema, jūs galėsite lengvai ir paprastai sureguliuoti ekrane esančio vaizdo dydi, padėti ir valdymo parametrus. Îemiau yra parodytas trumpas pavyzdys, supažindinantis jus kaip naudotis valdymo itaisais.

Šiame skyriuje bendrais bruožais yra aprašyta, kaip naudojantis OSD meniu sistema atlikti reguliavimo ir išrinkimo procedūras.

#### **PIEZĪME**

■ Pirms regulēt attēlu, ļaujiet displejam stabilizēties vismaz 30 minūtes.

Jei iškvietę OSD meniu sistemą pageidaujate sureguliuoti parametrus, atlikite žemiau nurodytus veiksmus:

$$
MENU \rightarrow - + \rightarrow AUTO/SET \rightarrow - + \rightarrow MENU
$$

- Paspauskite MENU mygtuką. Ekrane atsiras OSD meniu sistemos langas. ျ
- 2 Paspausdami arba + mygtukus, išrinkite valdymo sistemą. Kai pageidaujama piktograma taps ryškesnė, paspauskite AUTO/SET mygtukà.
- <sup>2</sup> Naudodamiesi -/+ mygtukais, sureguliuokite vaizdą pageidaujamame lygyje. Paspausdami AUTO/SET mygtuka, išrinkite kitus submeniu punktus.
- A Vienąkart paspausdami MENU mygtuką, sugrįžkite į pagrindinį meniu langą ir išrinkite kitą parametrą. Dusyk paspausdami MENU mygtuką išeikite iš OSD meniu sistemos.

Šioje lentelėje yra parodyti visi OSD ekraninio meniu sistemos valdymo, reguliavimo ir nustatymų punktai.

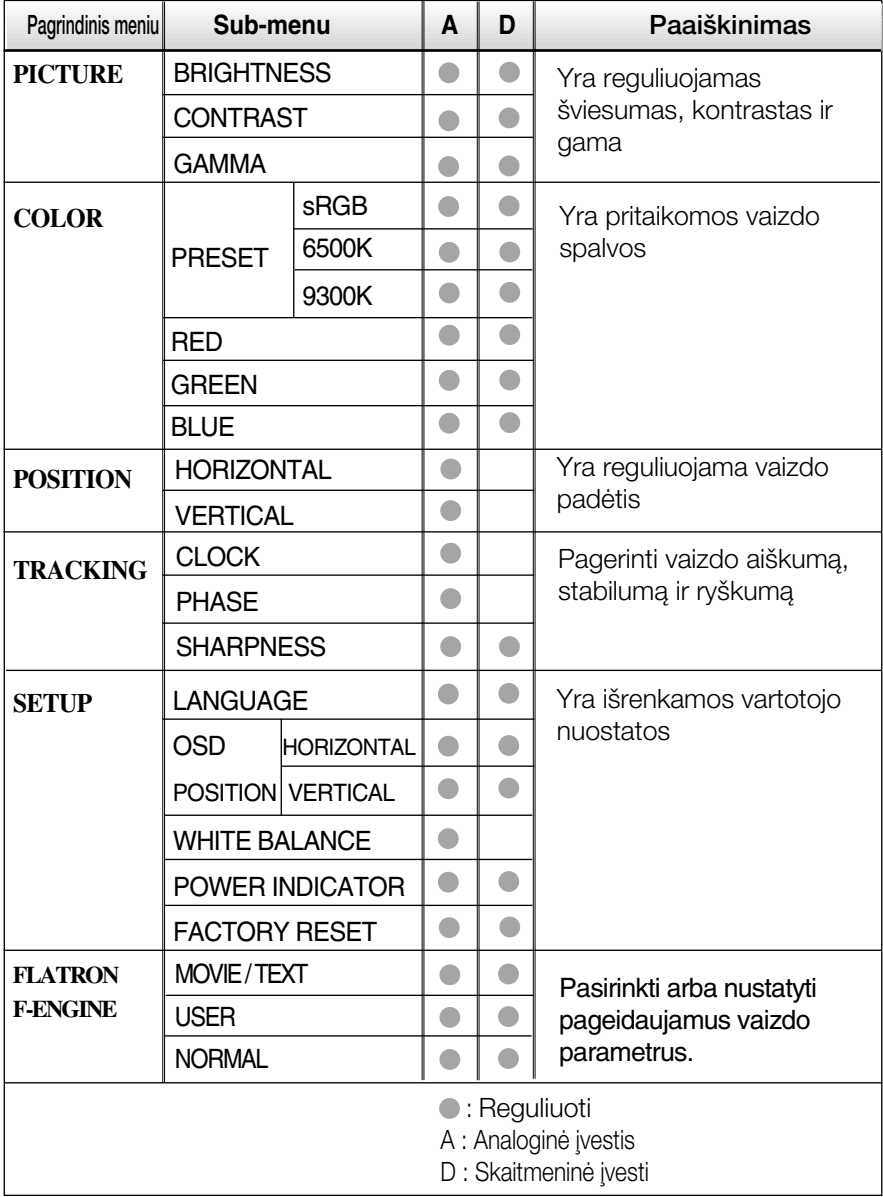

#### PASTABA

■ Priklausomai nuo modelio (L10~L14), meniu punktų išdėstymo tvarka gali skirtis.

Šiame skyrelyje jūs susipažinsite, kaip išrinkti ir atlikti pageidaujamu OSD meniu punktu reguliavima. Žemiau visiems meniu punktams yra išvardytos piktogramos, piktogramų pavadinimai ir piktogramų aprašymai.

Paspauskite MENU mygtukà. Ekrane atsiras pagrindinis OSD meniu langas.

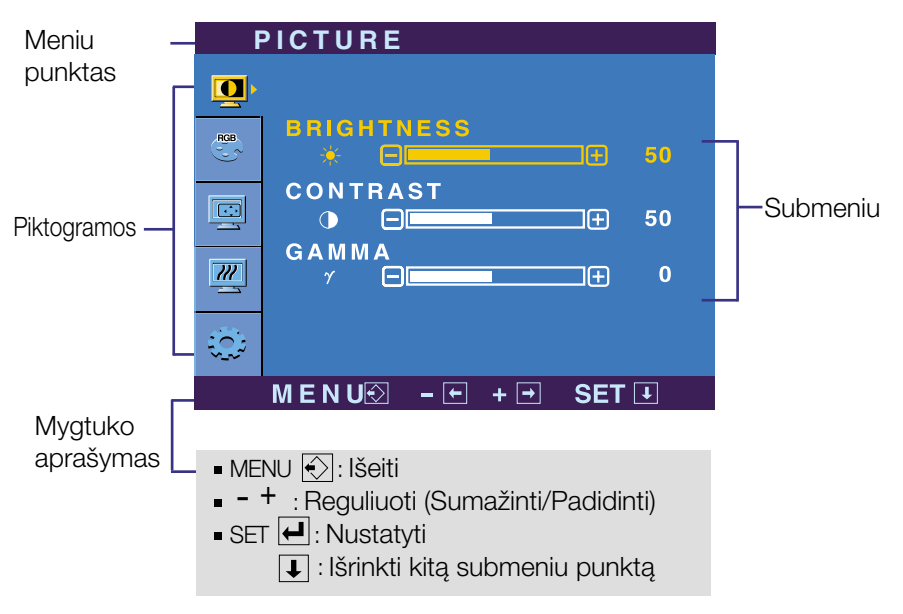

#### PASTABA

OSD(On Screen Display) meniu kalba monitoriaus ekrane gali skirtis nuo naudojimo instrukcijoje pateiktos informacijos.

### Ekraninio meniu sistemos (OSD) išrinkimas ir reguliavimas

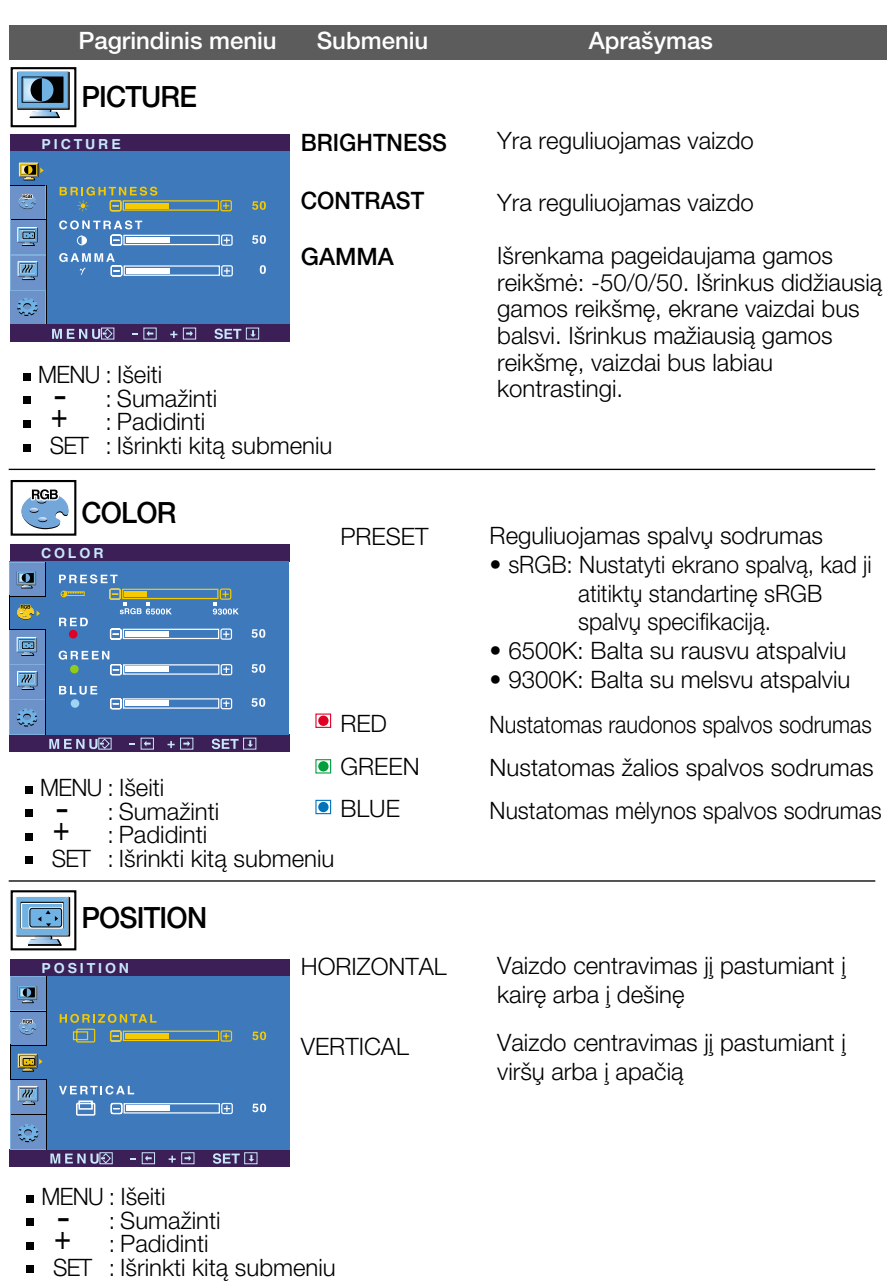

### Ekraninio meniu sistemos (OSD) išrinkimas ir reguliavimas

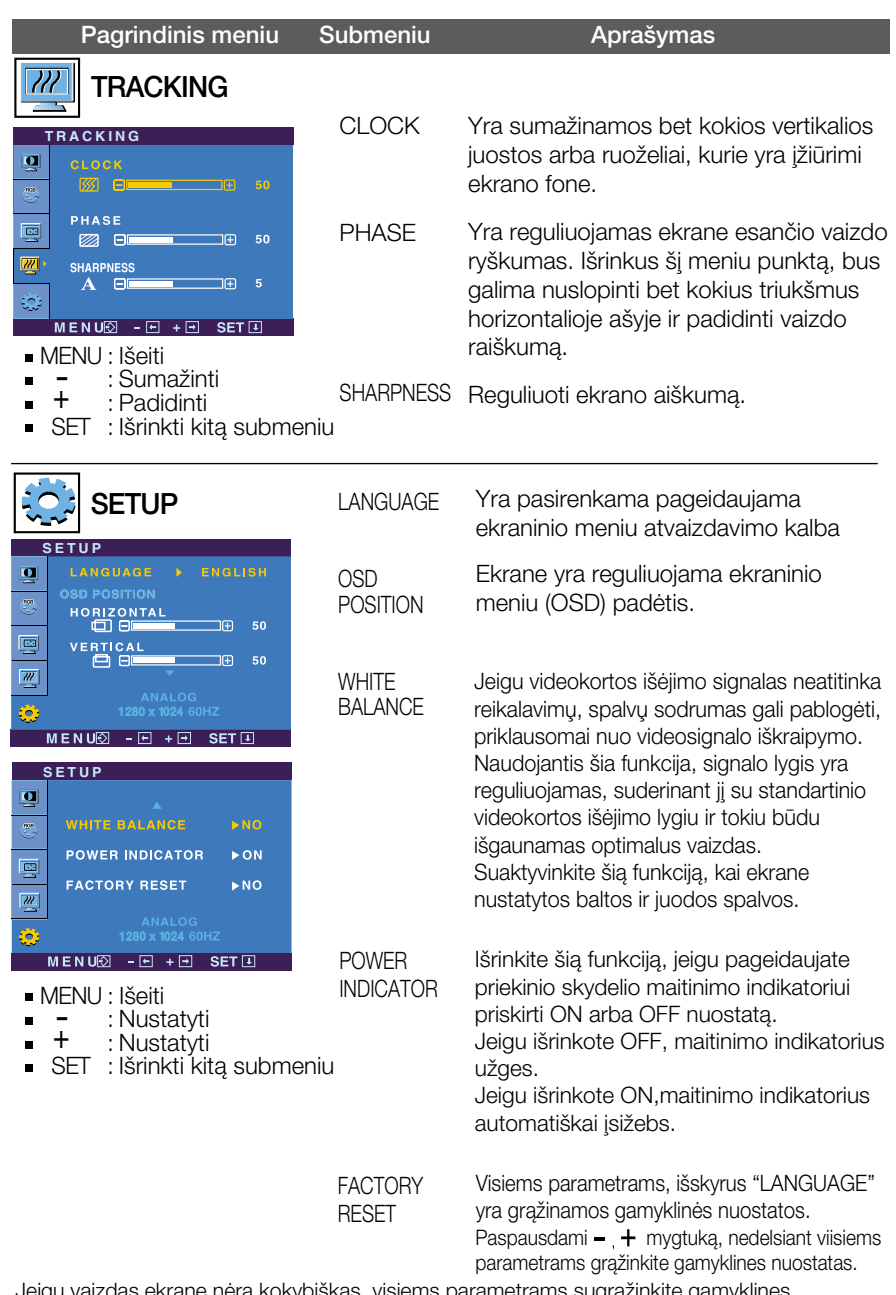

Jeigu vaizdas ekrane nera kokybiskas, visiems parametrams sugrązinkite gamyklines nuostatas.

Jeigu yra būtina, atlikite baltos spalvos balanso reguliavimą. Sią funkciją bus galima suaktyvinti tik priimant signalą iš analoginio signalo šaltinio.

### Ekraninio meniu sistemos (OSD) išrinkimas ir reguliavimas

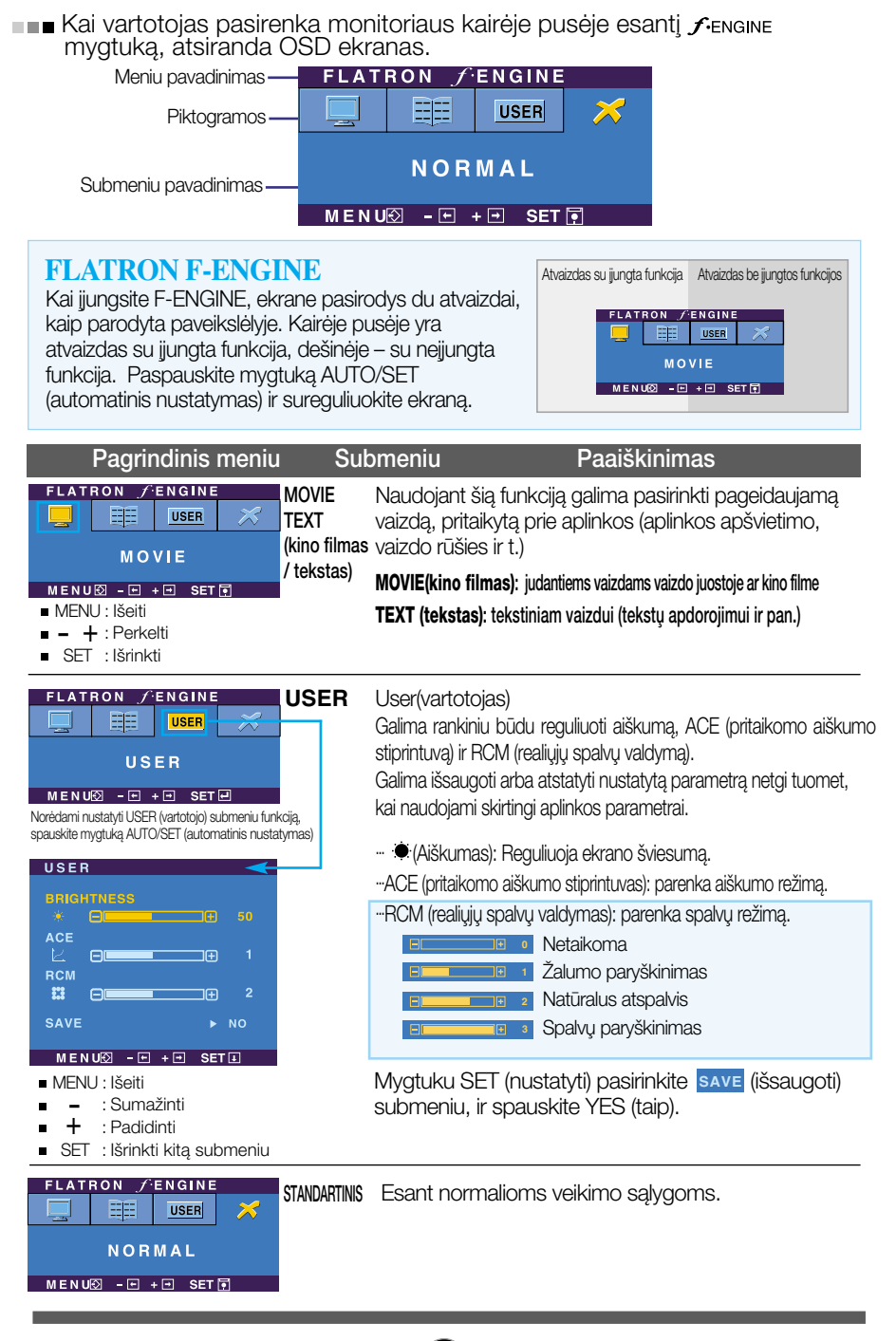

Prieš kreipiantis į serviso centrą, patikrinkite žemiau išvardintus punktus.

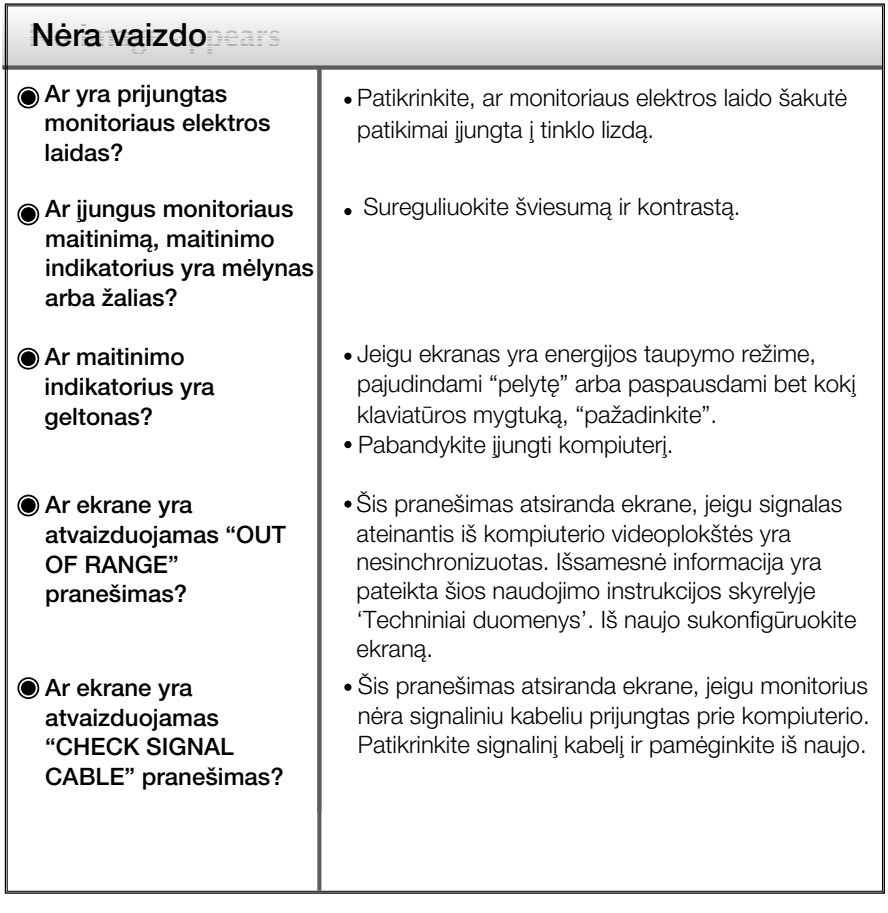

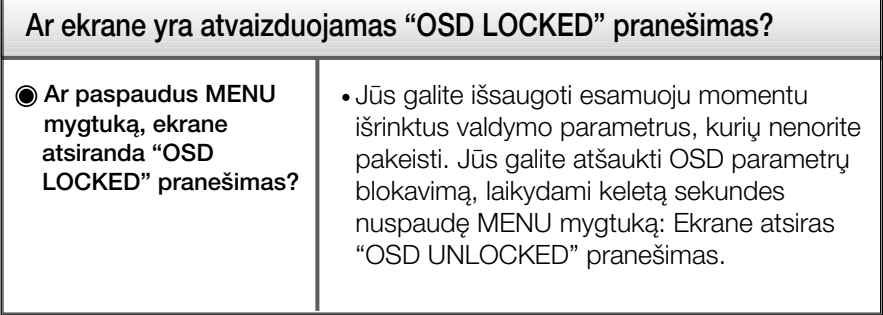

![](_page_16_Picture_149.jpeg)

#### **Svarbu**

- Patikrinkite ar Control panel → Display → Settings meniu lange nebuvo pakeisti dažnio parametrai arba ekrano skiriamoji geba. Jei taip, atgal atstatykite rekomenduojamą skiriamąją gebą.
- Nustatymo metodas gali skirtis, priklausomai nuo kompiuterio ir OS (Operacinòs sistemos), todėl vaizdo plokštė gali nepalaikyti anksčiau minėtų raiškų. Tokiu atveju, prašome kreiptis į kompiuterio ar vaizdo plokštės gamintoją.

![](_page_17_Picture_101.jpeg)

![](_page_17_Picture_102.jpeg)

![](_page_18_Picture_239.jpeg)

#### PASTABA

■ Techniniai duomenys gali būti pakeisti be jokio įspėjimo.

![](_page_19_Picture_241.jpeg)

#### PASTABA

■ Techniniai duomenys gali būti pakeisti be jokio įspėjimo.

### Ekrano režimai (skiriamoji geba)

19 colio ekranas Ē,

![](_page_20_Picture_421.jpeg)

\*Rekomenduojamas režimas

\*\*Tik analoginiame režime

### 20,1 colio ekranas

![](_page_20_Picture_422.jpeg)

### Indikatorius

![](_page_20_Picture_423.jpeg)

\*Rekomenduojamas režimas

### Is itaisas atitinka reikalavimus taikomus Montavimo ant sienos plokštelei arba keitimo irenginiui.

1. Monitorių padėkite ekranu žemyn ant pagalvėlės arba minkšto skudurėlio.

![](_page_21_Picture_3.jpeg)

2. Stova atskirkite atsuktuvu, kaip parodyta pavyzdyje.

![](_page_21_Picture_5.jpeg)

3. Montavimo ant sienos plokštelės montavimas.

![](_page_21_Picture_7.jpeg)

# **Digitally yours**

![](_page_22_Picture_1.jpeg)